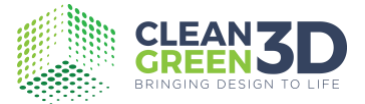

Document Name : Remote Support Author : CF Publication Date : 28/8/20 Revision <sup>.</sup> C

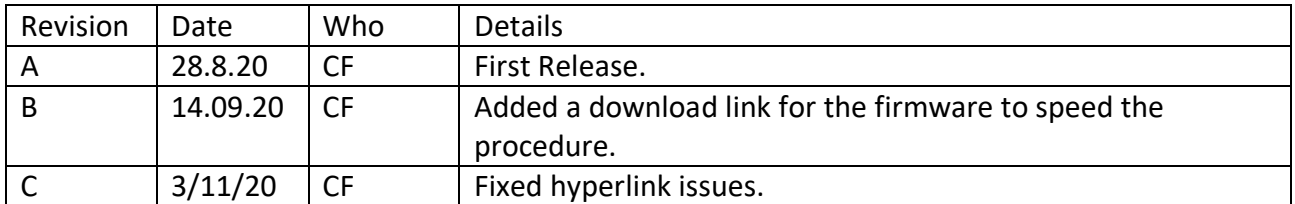

## **Purpose**

From time to time Cleangreen3d engineers may as for remote access to your printer in order to perform maintenance or investigate a problem. The method used is to remotely access a PC or Mac that's on the same network as the wired connection (RJ45) on the printer and use a number of tools as outlined below.

## **Software requirements.**

The following software needs to be installed on the computer. Remote Access

We use Anydesk. It is available to download [here.](https://anydesk.com/en/downloads/windows)

Terminal

If you have Windows 10 we use Powershell. If you have an earlier version of Windows Putty should be installed and is available [here.](https://www.putty.org/)

On Macintosh computers we can use the normal installed "Terminal" and no action is required.

#### **File Transfer**

We recommend FileZilla. Its available [here.](https://filezilla-project.org/download.php?type=client)

## **Preparing for Remote Support.**

- 1. Ensure your printer is connected to a wired network via the RJ45 connector on the rear of the machine.
- 2. Write down the IP address of the printer from the front panel menu (Settings/Network/Ethernet)
- 3. Ensure your PC is on the same network as the printer.
- 4. Install all of the required software packages prior to the call.
- 5. Run Anydesk on your PC and write down the access code.
- 6. Contact your Cleangreen3d with the Anydesk Access code and the IP address of the printer.
- 7. The update can happen more efficiently if you download the firmware to your desktop before the remote session. You can download the firmware from **HERE**

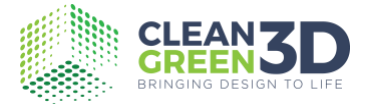

# **During Remote Support.**

- 1. CleanGreen3d Support working language is English.
- 2. It may be necessary for certain actions to be taken on the printer that can only be completed by a local user or for the remote support engineer to view the machine. If this is the case our support person may request that a video call be initiated while they are logged in remotely.
- 3. We can arrange Zoom calls but Whatsapp also works very well in most countries for this purpose

# **After Remote Support.**

- 1. You may de-install all software packages if you wish but it may be more convenient to leave them in place.
- 2. The default installation of Anydesk requires that the remote requests that the local user permit a connection to the machine. This is a secure solution.